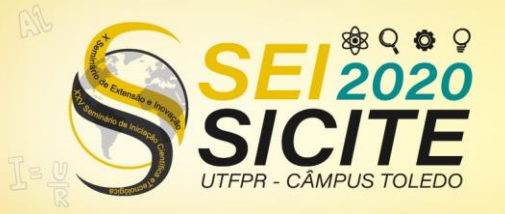

**CÂMPUS TOLEDO** 

#### [https://eventos.utfpr.edu.br//sicite/sicite2020](https://eventos.utfpr.edu.br/sicite/sicite2020)

## **Condução de calor por volumes finitos e**

# **aplicação em CFD**

# **Conduction of heat by finite volumes and CFD application**

#### **RESUMO**

A Mecânica dos Fluidos Computacional (CFD) tem se tornado cada vez mais atraente aos engenheiros por oferecer redução de custo e tempo de resposta no desenvolvimento de novos produtos e dimensionamento de equipamentos e processos. O objetivo deste trabalho, além de adquirir conhecimento, foi avaliar a transferência de calor através do software PYTHON e OpenFoam. Na ferramenta Python, foi possível comparar a solução numérica aplicando uma malha com poucos volumes (resolvida manualmente) e com um número superior de volumes, utilizando a linguagem de programação do software. Na simulação através do software de CFD OpenFoam aplicou-se geometrias mais complexas e malhas com volumes elementares de diferentes formatos. O presente trabalho contribuiu para o crescimento intelectual do estudante e do grupo de pesquisa, foi possível adquirir conhecimento no manuseio do software OpenFoam e Python em todas as etapas: equações envolvidas, construção de geometria através do CAD, aplicação de malha e metodologias de refinamento, inserindo as condições iniciais de escoamento e interpretação dos resultados. As modelagens ocorreram de forma adequada e coerente, comprovando nas simulações os fenômenos já descritos na literatura. Sendo todas as etapas aplicadas em situações reais, estas possibilitaram, aos integrantes do grupo de pesquisa, um melhor compreendimento da Mecânica dos Fluídos Computacional (CFD).

**PALAVRAS-CHAVE:** Mecânica dos fluidos computacional. Python. OpenFoam.

#### **ABSTRACT**

Computational Fluid Mechanics (CFD) has become increasingly attractive to engineers because it offers cost reduction and response time when developing new products and dimensioning equipment and processes. The objective of this work was to evaluate the heat transfer through the PYTHON and OpenFoam software. In the Python tool was possible to compare the numerical solution by applying a mesh with few volumes (solved manually) and with a higher number of volumes. In the simulation using the OpenFoam CFD software were applied more complex geometries and meshes with elementary volumes of different formats . The modeling took place in an appropriate and coherent way, proving in the simulations the phenomena already described in the literature. This work contributed to the intellectual growth of the student and the research group, it was possible to acquire knowledge in the handling of OpenFoam and Python software in all stages: equations involved, construction of geometry through CAD, application of mesh and refinement methodologies, inserting initial flow conditions and interpretation of results. All steps were applied in real situations and enabled members of the research group to better understand Computational Fluid Mechanics (CFD). **KEYWORDS:** Computational fluid mechanics. Python. OpenFoam.

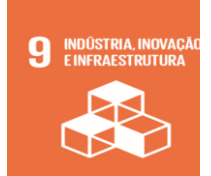

**Giovanni Veneziani Abbatepaulo** giovannivabb@gmail.com

Universidade Tecnológica Federal do Paraná, Campo Mourão, Paraná, Brasil

**Angela Maria Gozzo**

[angelaa@utfpr.edu.br](mailto:angelaa@utfpr.edu.br) Universidade Tecnológica Federal do Paraná, Campo Mourão, Paraná, Brasil

**Recebido:** 19 ago. 2020. **Aprovado:** 01 out. 2020.

**Direito autoral:** Este trabalho está licenciado sob os termos da Licença Creative Commons-Atribuição 4.0 Internacional.

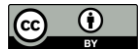

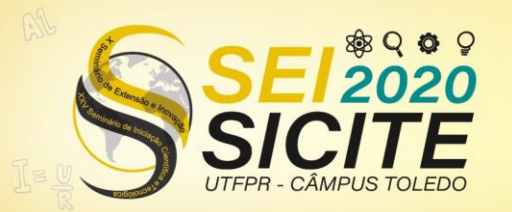

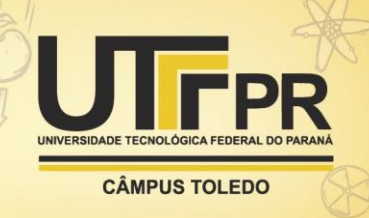

#### **INTRODUÇÃO**

O tratamento térmico é um dos métodos mais utilizados na indústria química e de alimentos e a utilização de modelagem matemática na transferência de calor para avaliação de processos térmicos e dimensionamento de equipamentos vem se mostrando uma poderosa ferramenta, tendo como base a termodinâmica e os fenômenos de transporte (Çengel e Ghajar, 2012).

A mecânica dos fluidos computacional (CFD) é utilizada para estudar a solução numérica de fluidos em movimento, sendo adotada por muitos ramos da engenharia moderna (Maliska,2017). Esta técnica tem se tornado cada vez mais atraente para engenheiros por oferecer redução de custo e tempo de resposta no desenvolvimento de novos produtos (ESSS, 2020; Pereira, 2020).

No presente estudo, foi avaliado a condução de calor, onde a transferência de energia ocorreu entre o contato de partículas sólidas. Durante esse estudo foram vistas duas maneiras de solucionar o sistema algébrico criado pelo método numérico utilizado. Primeiramente foi verificado como calcular a condução de calor em regime permanente em linguagem de programação, através do software PYTHON (Carvalho Filho, 2019). Posteriormente, o aprendizado foi direcionado a solução de problemas através do software mais voltado para a mecânica dos fluidos computacional, o OpenFOAM (Jatobá, 2020a).

#### **MATERIAIS E MÉTODOS**

Ressalta-se que um dos objetivos propostos no presente projeto foi agregar conhecimento ao estudante e ao grupo de estudo envolvido nos projetos referentes ao uso do CFD, já que o mesmo se encontra no início da trajetória de aplicação destas ferramentas. Assim, uma das atividades desenvolvidas foi a construção de um "tutorial de estudo" que agregue conhecimento ao grupo e possibilite o engajamento e transmissão de conhecimentos entre os membros envolvidos.

Foram estudadas duas formas de se calcular a condução de calor pelo método dos volumes finitos, na primeira, foi verificado como funciona a mecânica do método dos volumes finitos utilizando a ferramenta Python [Carvalho Filho,2019], nesta, foi possível comparar a solução numérica aplicando uma malha com poucos volumes (resolvida manualmente) e com um número superior de volumes, utilizando a linguagem de programação no software Python.

Na segunda etapa foi realizada a simulação através do software de CFD OpenFoam tendo como base diferentes estudos (Carvalho Filho, 2019; Ikhsanul, 2020a; Ikhsanul, 2020b; Ikhsanul, 2020c; Ikhsanul, 2020d; Jatobá, 2020b; Nagy, 2020a; Nagy, 2020b; OpenFoamWiki, 2020), onde aplicou-se malhas em quantidades e geometrias diferentes.

#### **RESULTADOS E DISCUSSÃO**

Durante o projeto foram realizadas modelagens de forma manual e simulações utilizando o software Python e OpenFoam. Este estudo deu origem a

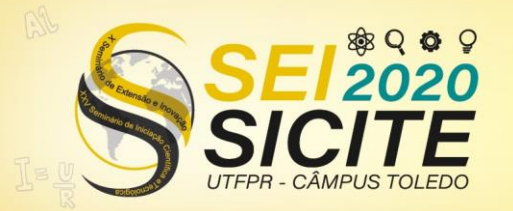

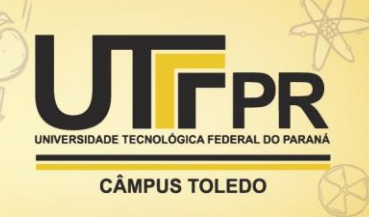

um tutorial para auxílio, interação e transmissão de conhecimento entre o grupo de estudo. Este tutorial foi anexado ao "Relatório Final de Iniciação Científica".

### Aplicação do método dos volumes finitos utilizando a modelagem manual e software Python

A modelagem de forma manual foi realizada utilizando coluna com secção transversal de 1m*x*1m, contendo duas faces isoladas termicamente, em uma terceira face temos uma entrada de um fluxo de calor constante de 350  $W/m^2$  e a quarta face está em convecção com o ar a 25ºC com coeficiente de convecção h=50 W/m²\*K (Figura 1). O material da coluna utilizado para o cálculo foi o concreto com  $h = 1,4$  W/m.K e Cp= 880 J/kg.K.

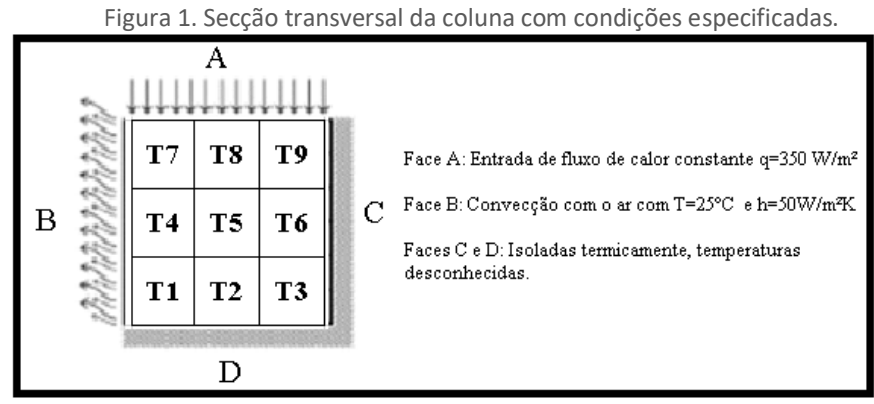

Fonte: Carvalho Filho (2019).

Para resolução manual, a geometria foi dividida em uma malha 3x3, com total de 9 volumes finitos. Calculando os valores para os coeficientes em cada célula, foi obtido o seguinte sistema linear (Figura 2):

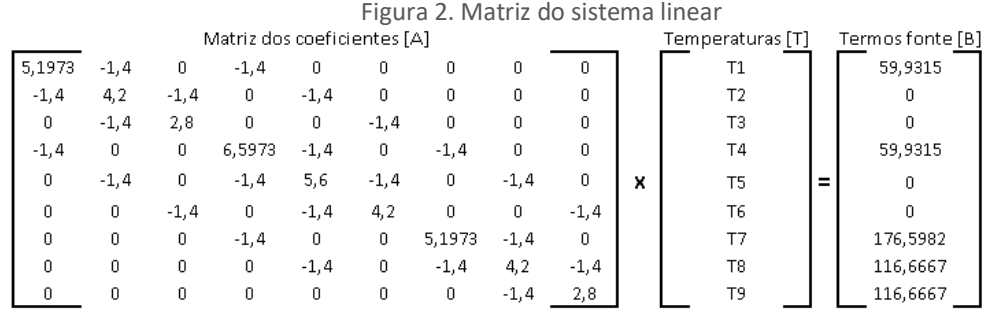

Fonte: autoria própria (2020).

Com o sistema linear criado ([A] x [T] = [B]), pode-se aplicar a solução pelo método direto. Sendo assim, foi calculada a matriz transposta de [A]-1 e multiplicando-a pela matriz dos termos fonte [B] ( $[T] = [A]^{-1} \times [B]$ ). Dessa maneira os valores paras as temperaturas (°C) foram obtidas (Figura 3).

A partir dessa aplicação, pode-se ter uma maior noção do mecanismo do método numérico utilizado. Porém, como os cálculos são extensos não é viável realizar o mesmo para um grande número de volumes finitos, assim, a precisão dos resultados é comprometida. Nota-se que a amplitude térmica entre os

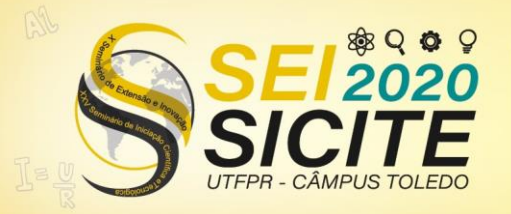

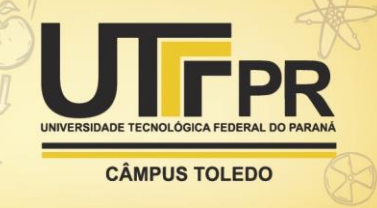

volumes é grande e para diminuir essa diferença deve-se aplicar uma malha com maior número de volumes com o auxílio computacional.

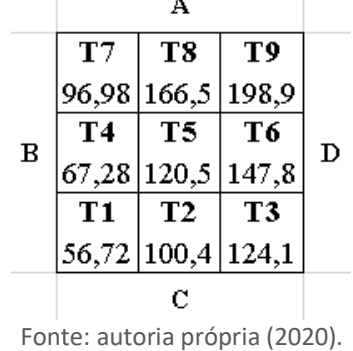

Figura 3. Valores obtidos paras temperaturas (°C) no interior da coluna.

Para aplicação da malha, com maior número de volumes para este mesmo caso, foi utilizada a linguagem de programação realizando o preenchimento das matrizes e solução do sistema linear. O código foi escrito através da linguagem Python, onde foi possível dividir a geometria em uma malha com 1750 volumes finitos, sendo 35 no eixo x e 50 no eixo y. Utilizando as bibliotecas do software Python obteve-se as curvas de temperatura (Figura 4).

Figura 4. Escoamento do calor obtido através da linguagem de programação.

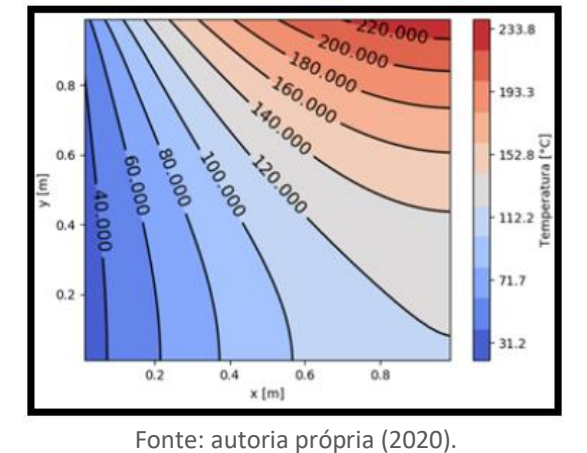

Analisando os resultados pode-se observar uma diferença significativa nos valores obtidos, sendo que, manualmente (Figura 3) tem-se valores pontuais, e pelos resultados do software (Figura 4) se obtém curvas de escoamento das temperaturas, nesta é possível verificar como a condutividade térmica influencia na transferência de calor que atravessa o material, indicando inclusive os locais de maior acúmulo de calor.

As diferenças observadas nos valores de temperatura das duas situações ocorrem devido erros de arredondamento. Quando se realiza os cálculos para poucos volumes, os truncamentos necessários influenciam fortemente no resultado, mas quando utiliza-se essa mesma prática para arredondar os valores em maiores volumes, esse mesmo erro é minimizado.

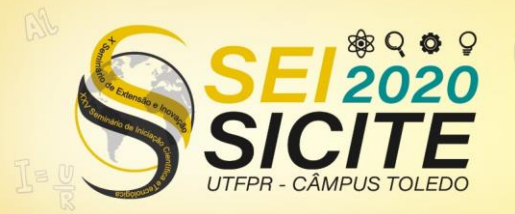

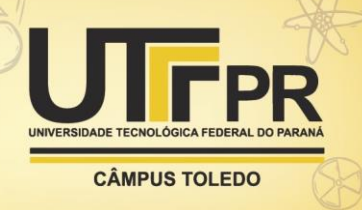

#### Análise da difusão de calor entre dois sólidos em contato através do OpenFoam.

Na análise da transferência de calor por condução foi considerado o contato de dois sólidos do mesmo material (k = 80 W/m\*K e Cp = 450 J/kg\*K), mas de tamanhos diferentes. A face oposta de cada sólido apresenta um valor de temperatura fixa, o corpo menor (1m x 0,5m x 1m) conta com uma face quente com temperatura de 400 K e o maior (1,5m x 1,5m x 1,5m) possui a face oposta a 250 K, sendo o objetivo encontrar o perfil de escoamento do calor.

Como o OpenFOAM divide as possíveis simulações de acordo com as hipóteses simplificadoras em cada solver, pode-se utilizar a mesma pasta com os documentos necessários para a simulação, modificando apenas a malha, as condições iniciais e de contorno. Nessa simulação foi utilizado um *solver* para condução de calor em regime estacionário *chtMultiRegionSimpleFoam.* 

Para o conhecimento e entendimento do uso do software, diferentes projetos e vídeos foram estudados (Ikhsanul, 2020a; Ikhsanul, 2020b; Ikhsanul, 2020c; Ikhsanul, 2020d; Ikhsanul, 2020e), nestes, o autor optou por não utilizar a pasta de tutorial do *solver* (*download* do programa), mas sim utilizar um modelo de pasta encontrados em fórum de CFD, contidos na internet (OpenFoamWiki, 2020), onde tem-se um tutorial mais detalhado para aplicação do *solver.*

Após adicionar a malha criada para a geometria e aplicar as condições inicial e de contorno, realizou-se a simulação. A Figura 5, apresenta o resultado obtido pelo *software*.

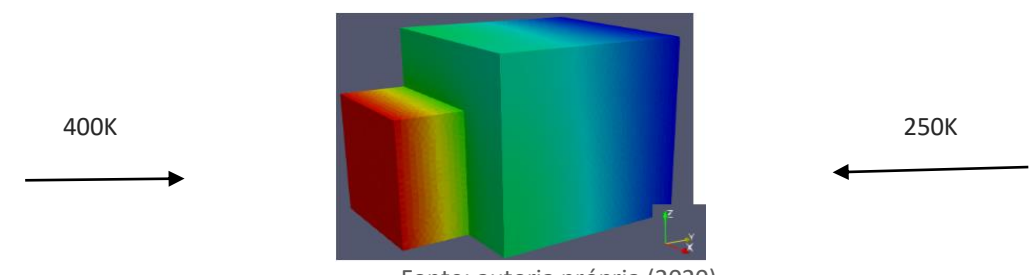

Figura 5. Perfil de escoamento do calor entre os sólidos.

Fonte: autoria própria (2020).

Porém, somente essa imagem não é suficiente para a análise dos resultados. Portanto, foi realizado a plotagem de um gráfico sobre uma reta traçada ao longo do eixo y, posicionada no centro do menor sólido, Figura 6, onde se observa a posição da reta e o gráfico.

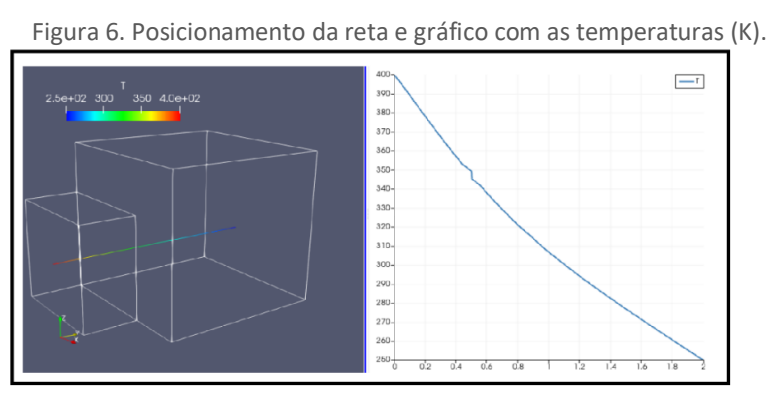

Fonte: autoria própria (2020).

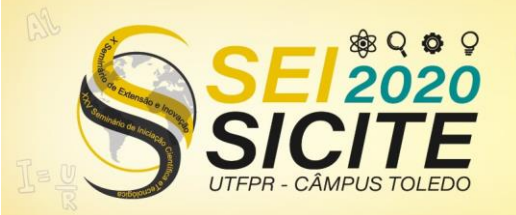

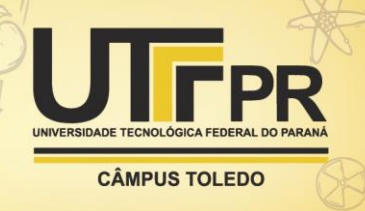

Observando o gráfico, pode-se notar que a variação da temperatura apresenta uma certa linearidade, isso ocorreu devido a simulação ser realizada com dois corpos do mesmo material. Também se observa que há um ponto em que a temperatura sofre uma queda significativa e que este está a aproximadamente 0,5 m da origem, ou seja, é o ponto onde há o contato entre os sólidos.

## Uso do Openfoam na comparação do escoamento de calor aplicando-se diferentes malhas

A partir do tutorial para o solver *icoFoam* (Nagy, 2020a; Nagy, 2020b), comparou-se a diferença dos resultados obtidos a partir de diferentes malhas. O solver é utilizado para escoamentos incompressíveis e nesse tutorial tem-se aplicação no escoamento 2D de um cotovelo com duas entradas e uma saída. A velocidade do fluido na direção x é 1 m/s e na direção y é 3 m/s (Figura 7).

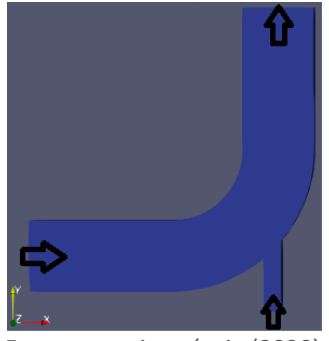

Figura 7. Geometria da tubulação com entradas e saída.

Fonte: autoria própria (2020).

No primeiro modelo utilizou-se uma malha não ortogonal com geometrias triangulares. Nos outros dois modelos foram empregadas malhas ortogonais divididas em blocos, diferenciando-as apenas em número de volume. As malhas são apresentadas na Figura 8.

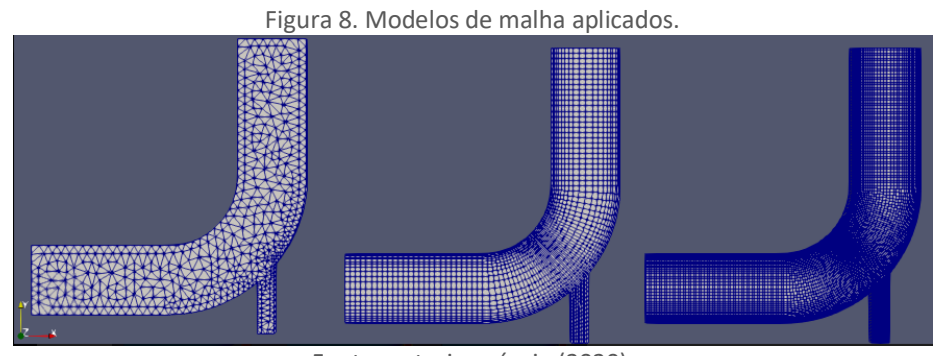

Fonte: autoria própria (2020).

Aplicando o solver, pode-se observar (Figura 9) os resultados obtidos para as diferentes malhas.

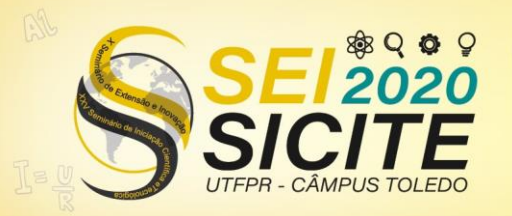

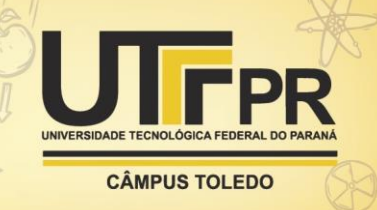

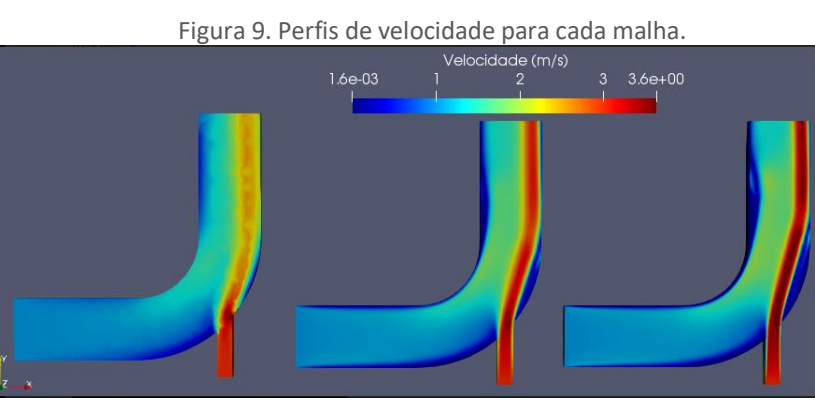

Fonte: autoria própria (2020).

A maior diferença é visualizada entre o primeiro e o segundo modelo devido a diferença na organização e geometria dos volumes. Dessa forma, pode-se dizer que para esse caso a escolha de uma geometria ortogonal apresenta melhores resultados de visualização do processo. Realizando a comparação somente entre as malhas ortogonais, é possível afirmar que o refinamento da malha tornou a imagem do processo mais clara, conseguindo definir ainda mais camadas do regime laminar.

### **CONCLUSÃO**

O presente trabalho contribuiu para o crescimento intelectual do estudante, assim como para a sua integração com os demais membros do grupo. Foi possível adquirir conhecimento no manuseio do software OpenFoam e Python em todas as etapas: equações envolvidas, construção de geometria através do CAD, aplicação de malha e metodologias de refinamento, inserindo as condições iniciais de escoamento e interpretação dos resultados. Este foi mais um passo a caminho do entendimento do grupo de pesquisa, contribuindo com a compreensão dos fenômenos envolvidos na transferência de calor por condução e convecção natural. Sendo todas as etapas aplicadas em situações reais, estas possibilitaram um melhor compreendimento da mecânica dos fluídos computacional (CFD).

#### **AGRADECIMENTOS**

Agradecemos imensamente a Universidade Tecnológica Federal do Paraná (UTFPR) pela possibilidade da realização deste trabalho, através de sua Diretoria de Pós Graduação (PROPPG) e do Departamento de Alimentos e Engenharia Química (DAAEQ).

### **REFERÊNCIAS**

CARVALHO FILHO, A. F. **Método de volumes finitos aplicado à condução de calor**: uma abordagem com Python**.** 1ª edição. São Luis, 2019.

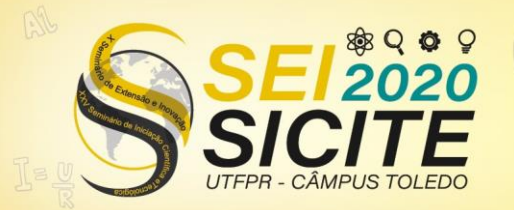

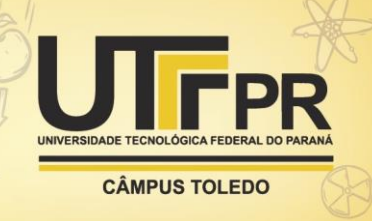

ÇENGEL, Y.A.; GHAJAR, A.J. **Transferência de Calor e Massa – uma abordagem prática**, 4ª ed. Porto Alegre: Mc Grall-hill, 2012.

Fluidodinâmica Computacional: o que é?. **ESSS.** Disponível em [https://www.esss.co/blog/fluidodinamica-computacional-o-que-e/.](https://www.esss.co/blog/fluidodinamica-computacional-o-que-e/) Último acesso 19 ago. 2020.

Getting started with chtMultiRegionSimpleFoam – PlaneWall2D. **OpenFoamWiki.** Disponível [https://openfoamwiki.net/index.php/Getting\\_started\\_with\\_chtMultiRegionSimpl](https://openfoamwiki.net/index.php/Getting_started_with_chtMultiRegionSimpleFoam_-_planeWall2D) [eFoam\\_-\\_planeWall2D.](https://openfoamwiki.net/index.php/Getting_started_with_chtMultiRegionSimpleFoam_-_planeWall2D) Último acesso 19 ago. 2020.

IKHSANUL, ALI. **Salome & OpenFOAM Tutorial: Heat Transfer Betweeen Solids – Preparing the Geometry.** Youtube. Disponível em [https://www.youtube.com/watch?v=04uqs6ERJa4&t=1s.](https://www.youtube.com/watch?v=04uqs6ERJa4&t=1s) Último acesso em 03 ago. 2020a.

IKHSANUL, ALI**. Salome & OpenFOAM Tutorial: Heat Transfer Betweeen Solids – Preparing the Mesh .** Youtube. Disponível em [https://www.youtube.com/watch?v=NjUtTvzVULA&t=359s.](https://www.youtube.com/watch?v=NjUtTvzVULA&t=359s) Último acesso em 03 ago. 2020b.

IKHSANUL, ALI. **Salome & OpenFOAM Tutorial: Heat Transfer Betweeen Solids – Compiling the Mesh**. Youtube. Disponível em [https://www.youtube.com/watch?v=qdGUBnPqx7o&t=276s.](https://www.youtube.com/watch?v=qdGUBnPqx7o&t=276s) Último acesso em 03 ago. 2020c.

IKHSANUL, ALI. **Salome & OpenFOAM Tutorial: Heat Transfer Betweeen Solids – Modifying Case Folder**. Youtube. Disponível em [https://www.youtube.com/watch?v=oMINW47SnGU&t=664s.](https://www.youtube.com/watch?v=oMINW47SnGU&t=664s) Último acesso em 03/08/2020d.

IKHSANUL, ALI. **Salome & OpenFOAM Tutorial: Heat Transfer Betweeen Solids – Postprocessing.** The Youtube. The Disponível embrance embrance of the Voltage of the Voltage embrance of the Voltage of the Voltage of the Voltage of the Voltage of the Voltage of the Voltage of the Voltage of the Voltage [https://www.youtube.com/watch?v=QDECc1yaRYI&t=4s.](https://www.youtube.com/watch?v=QDECc1yaRYI&t=4s) Último acesso em 03 ago. 2020e.

JATOBA, LIVIA. Curso de introdução ao CFD usando o OpenFOAM. **Livia Jatoba.** Disponível em [http://www.liviajatoba.com/uploads/8/3/6/7/8367135/into-of-](http://www.liviajatoba.com/uploads/8/3/6/7/8367135/into-of-07-2016-ljatoba.pdf)[07-2016-ljatoba.pdf.](http://www.liviajatoba.com/uploads/8/3/6/7/8367135/into-of-07-2016-ljatoba.pdf) Último acesso em 03 ago. 2020a.

JATOBA, LIVIA. **Curso de introdução ao CFD usando o OpenFOAM** – Aulas 1, 2, e 4. Playlist das aulas disponível em

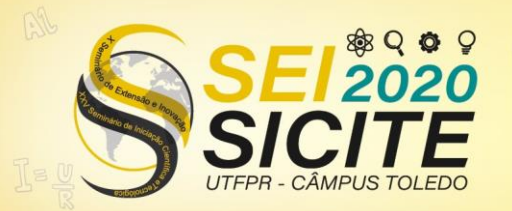

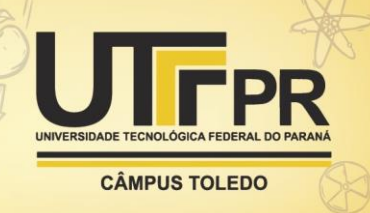

<https://www.youtube.com/playlist?list=PLtLH9FC7rkHR9vNK1Z92bNouTgCznKEj4> Último acesso em 03 ago. 2020b.

MALISKA, C. R. **Transferência de calor e mecânica dos fluidos computacional**-2.ed. revista e ampliada. - Rio de Janeiro : LTC, 2017.

NAGY, JÓZSEF. **How to run your first simulation in OpenFOAM – Part1 – Tutorial**. Youtube. Disponível e[m https://www.youtube.com/watch?v=KznljrgWSvo.](https://www.youtube.com/watch?v=KznljrgWSvo) Último acesso em 03 ago. 2020a.

NAGY, JÓZSEF. **How to run your first simulation in OpenFOAM – Part2 – Tutorial.** Youtube. Disponível em [https://www.youtube.com/watch?v=bJTSKaxG58Y&t=303s.](https://www.youtube.com/watch?v=bJTSKaxG58Y&t=303s) Último acesso 03 ago. 2020b.

PEREIRA, CHARLES. O uso de softwares CFD na engenharia. **Blog da engenharia.** Disponível em [https://blogdaengenharia.com/o-uso-de-softwares-cfd-na](https://blogdaengenharia.com/o-uso-de-softwares-cfd-na-engenharia/)[engenharia/.](https://blogdaengenharia.com/o-uso-de-softwares-cfd-na-engenharia/) Último acesso 19 ago. 2020.